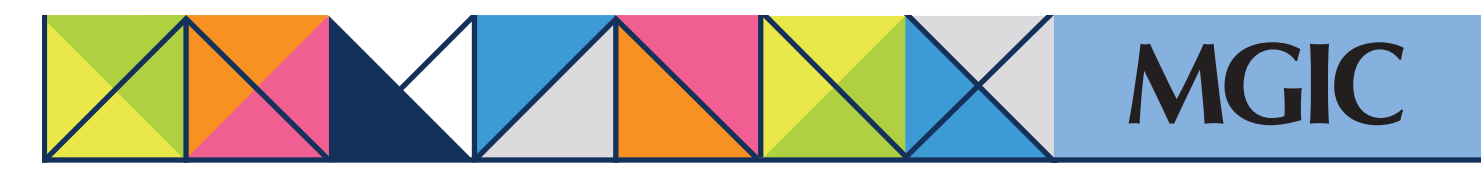

## Loan Center help: Manage existing loans

Manage loans you've worked on recently from the My Loan Center Activity section of the home page.

Click the borrower name to expand and see file information.

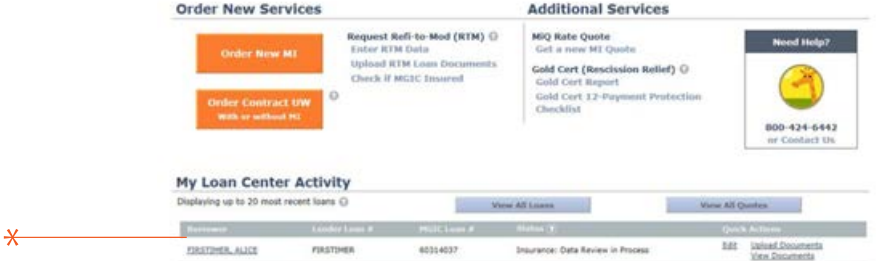

You can also manage existing loans by selecting *Manage Existing Loans* in the main menu.

 $\star$ 

 $\ldots$  .

## Refine your search by providing:

- A date range
- Borrower last name
- MGIC Loan (Commitment/ Certificate) Number
- Lender or Investor Loan Number

## Click *Search*.

Once you've submitted a loan — via the Loan Center, fax, EDI, your LOS, mail/courier — you can manage its progress from the Loan Center:

- Check loan status
- View loan documents
- Cancel approval
- Activate coverage
- Resubmit a loan originally submitted as a data file
- Submit additional underwriting documentation
- Submit Gold Cert recission relief documents (Verification Information)

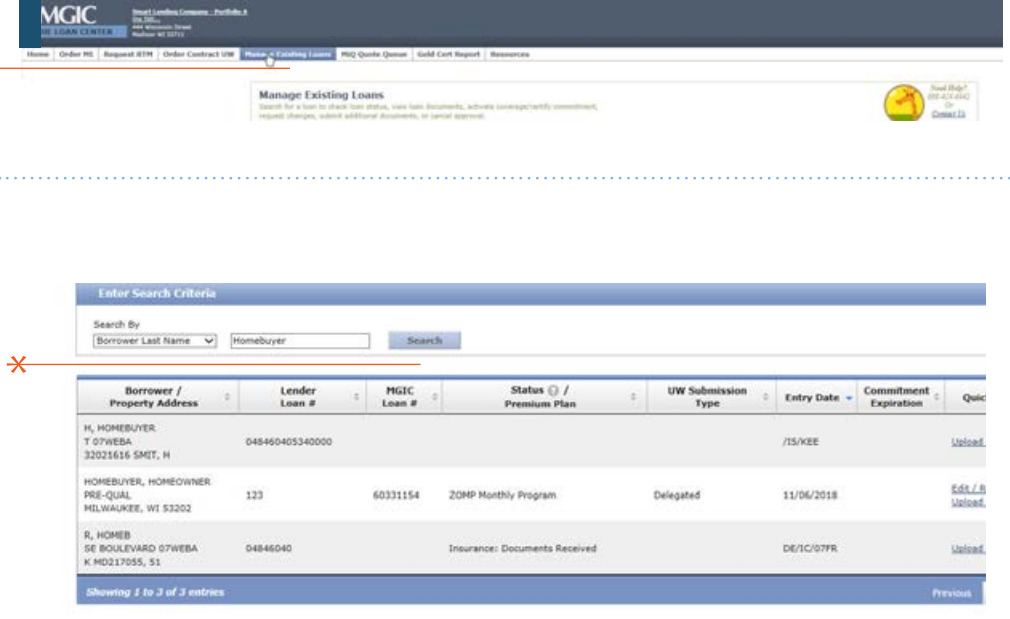

 $\star$ 

For more information about using the Loan Center, contact customer\_service@mgic.com or 1-800-424-6442. If you have underwriting questions, contact your Underwriting Service Center, www.mgic.com/contact.